# Effective Purchasing: A Secret to Success in FRC

Wyn Schuh, Brian Silverman and Finbarr Crispie

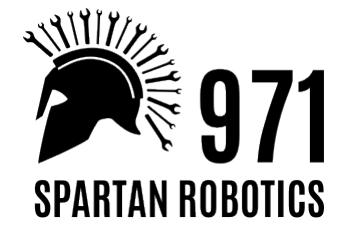

#### **Topics**

- Benefits
- 971 Purchasing History
- Purchasing Steps
- Accounting
- Model Based Purchasing

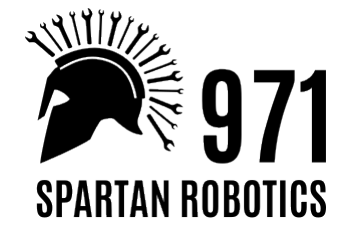

#### Why do I need a purchasing system?

- For ease of ordering parts
- Tracking of orders and accountability in receiving
- Tracking of reimbursements
- It answers the question of where did I order those widgets and when
- **Transparency**
- **Sustainability**

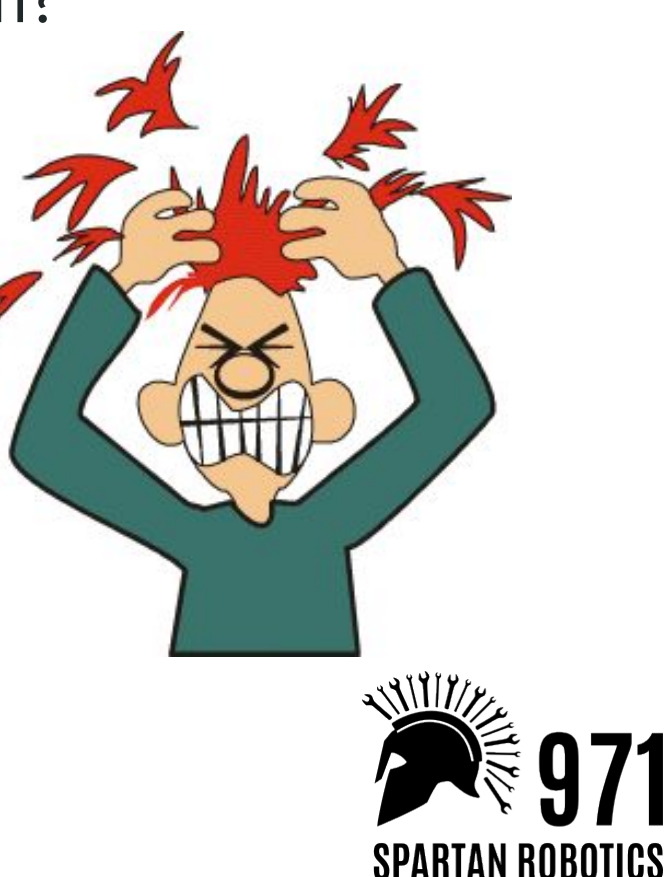

### A Brief History of 971 Purchasing

- 2009 and before prehistoric times
- 2010-2011 rudimentary tracking
- 2012 the dawn of the purchasing form
- 2013 the beginning of the modern era 971 order numbers
- 2014- automation begins
- 2015 Our first official budget
- 2016 Accounting!!!
- 2017 The beginning of model based purchasing

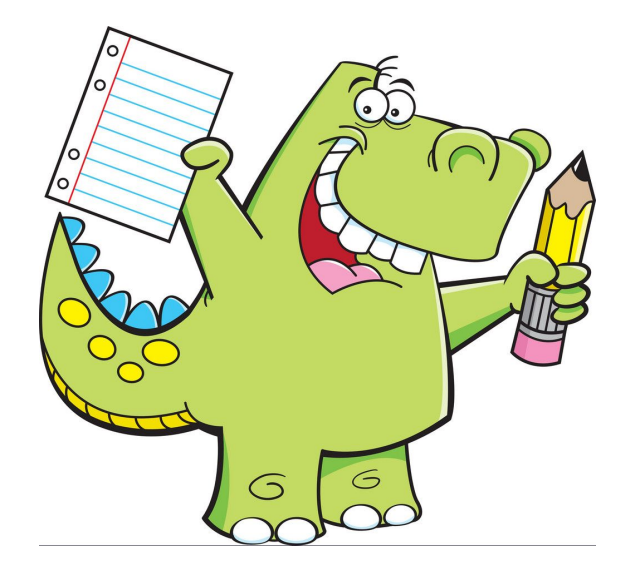

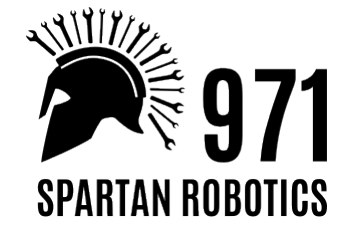

### Basic 971 Purchasing Steps

- Ordering Placing items on the [purchase list](https://docs.google.com/spreadsheets/d/14G07lc856WIpI4UO5Z89foaY2Nlwp3wkby9m8VLaABg/edit#gid=2126715740)
- Purchasing and Order Tracking
- [Package Tracking](https://www.packagetrackr.com/)
- **Receiving**
- Ordering walk through
- For more information on 971 purchasing and links to Google drive files -

<http://frc971.org/content/ordering-procedures>

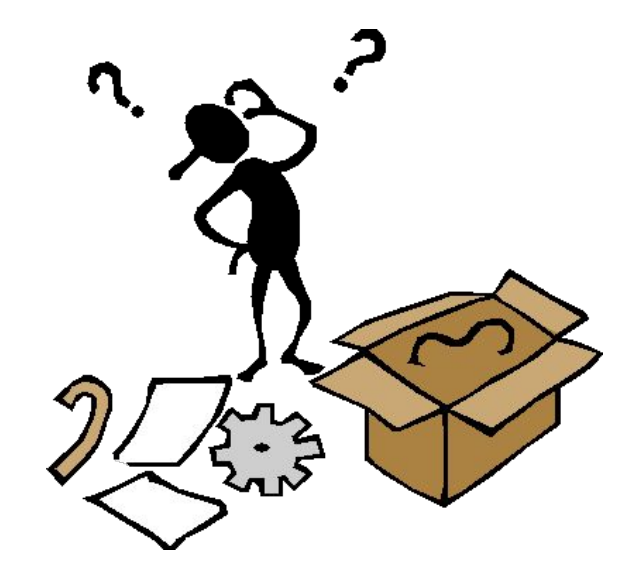

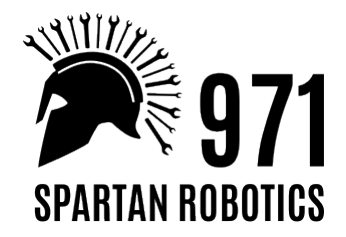

#### Accounting

- Everything traced in **[Accounting Log](https://docs.google.com/spreadsheets/d/1JxYFiXPlmaM2PwgVqbwBdMN3g_mQqGGznhQFPYlPOmM/edit#gid=1281764964)**
- Purchases assigned to category
	- Automatically tracks to budget
- Actual expenses compared to budget can be tracked at any time
- Spending is reviewed at every leadership meeting
- Reimbursement lists track who needs to be reimbursed
- System tracks which reimbursements have been

processed

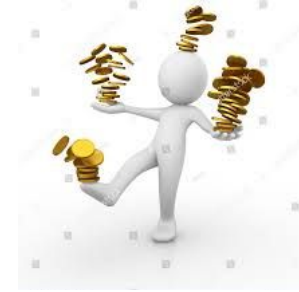

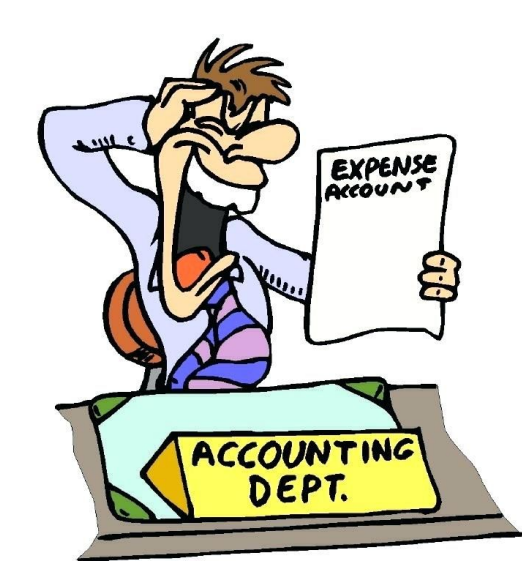

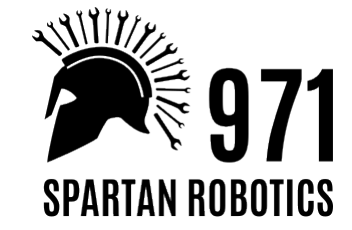

#### Model Based Purchasing

- SolidWorks can export a BOM in spreadsheet form
- This can include custom properties indicating what needs to be ordered
- Actually doing something with this data is often a challenge though:
	- SolidWorks spreadsheet formatting is a mess
	- Parts often end up with incorrect information
- We've yet to smoothly order a robot without editing the tools on the fly...

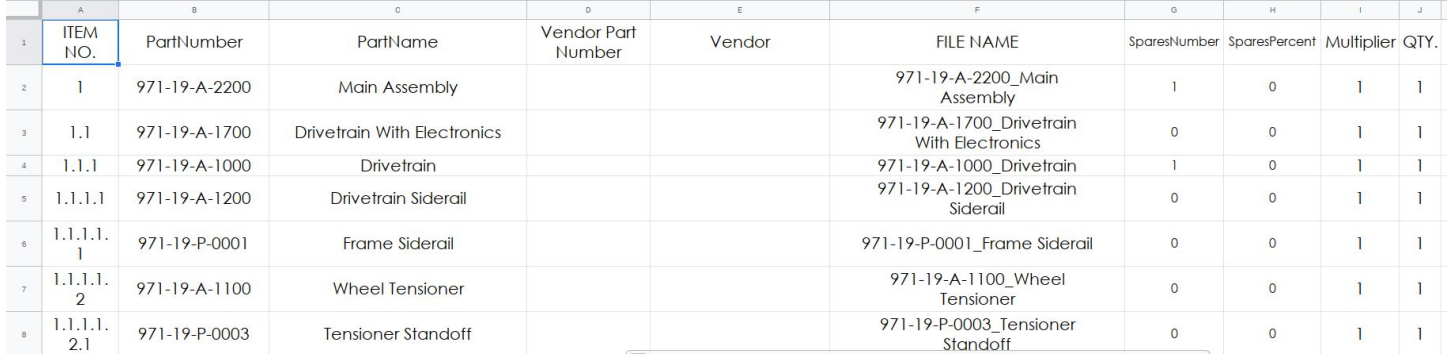

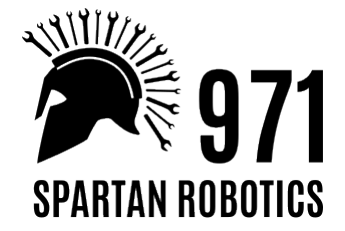

#### SolidWorks BOM

- This is the "raw" file from SolidWorks
	- Need to get it exported without extra spaces inserted in various places, etc, which is tricky and changes with each version of SolidWorks/Excel/etc…
- We keep it in a separate Google Sheet for ease of re-uploading

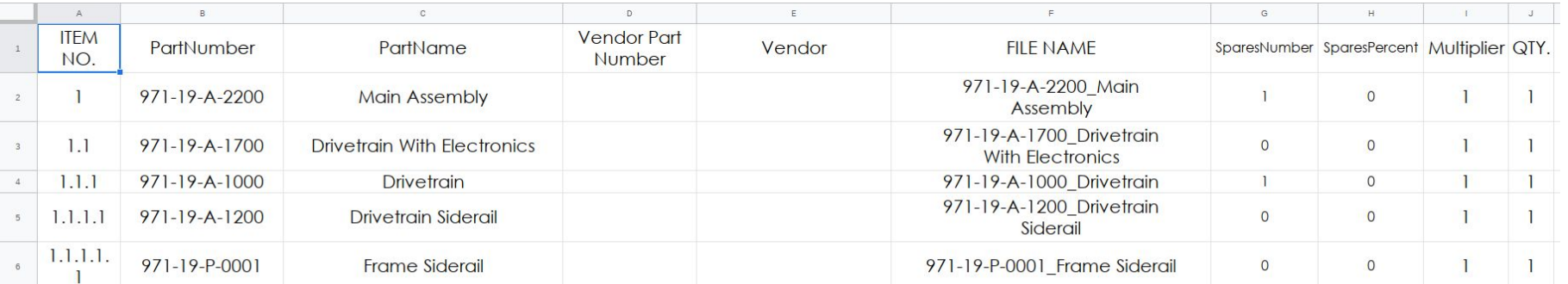

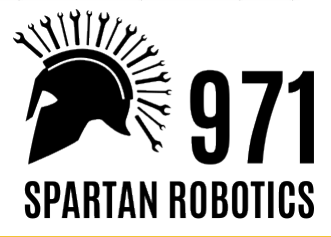

#### "BOM outputs"

- This is the processed BOM, which indicates how many of each part need to be ordered and which assembly they're in
- This is what drives the rest of the purchasing process

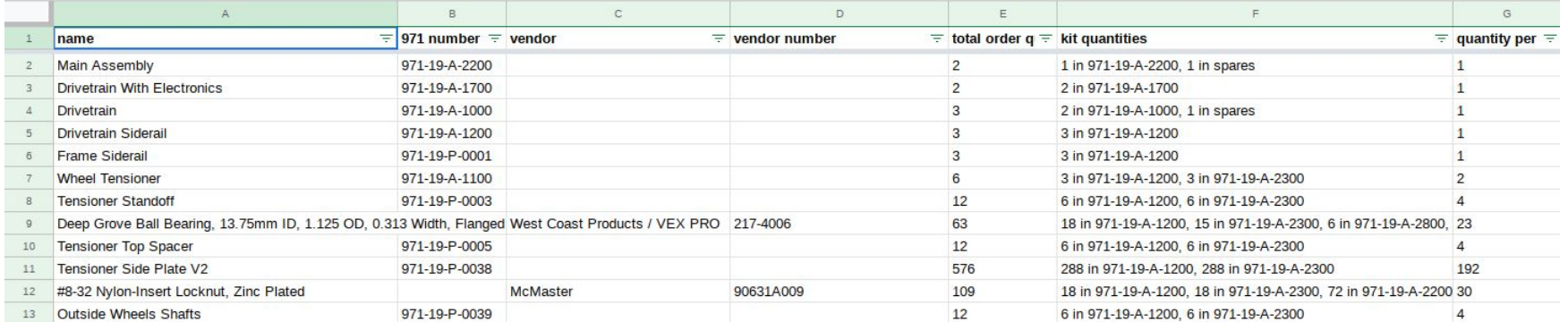

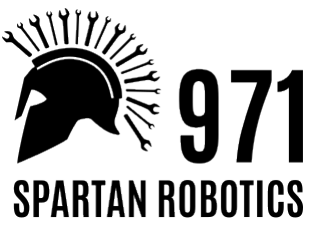

#### Kitting

- Look, I found 3 bearings for the drivetrain. Next week: Look, I found 3 bearings for the arm. Next week after that: We need 3 more bearings right now!
- Also, when somebody goes to put together part of the robot, it's really nice to have all the parts (COTS and custom) in one place
- We grab a box, label it, and put everything for that assembly in there
	- Plus parts organizers for small bits, etc

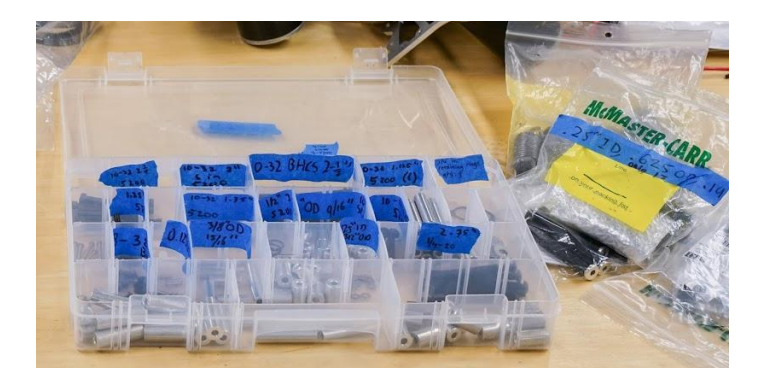

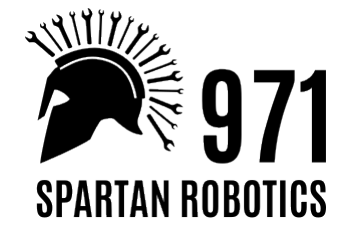

#### Kitting integration

- Parts always live with the kit:
	- Once you've found them, and realized they don't need to be ordered, they go in the kit
	- When somebody finishes some parts on the lathe, they go in the kit
	- When parts come in from a sponsor, they go in the kit
	- When you pull some parts out of the kit, then don't put them together, they go back in the kit
	- When you build one instance of an assembly, the rest of the parts go back in the kit
	- Spares go in the kit
- This goes surprisingly far in unifying the inventory management

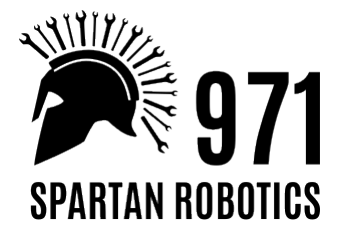

#### add title here

● add text here

#### add feature text or photos here!

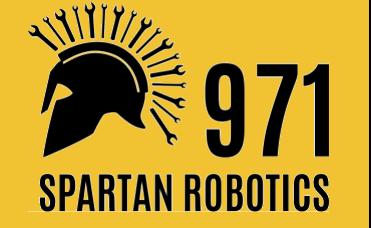

## Thank You!

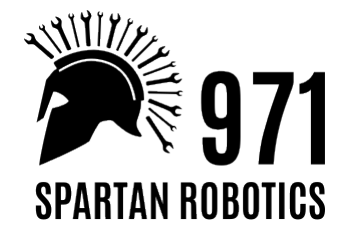